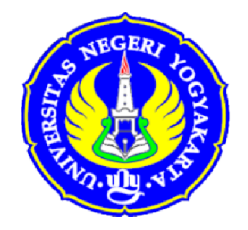

# **MATERI**

# **KEGIATAN PENGABDIAN KEPADA MASYARAKAT**

PELATIHAN MESIN CNC TU-2A & TU-3A, UNTUK GURU-GURU SMK BHINA KARYA 1 KEBUMEN, JAWA TENGAH Di Jurusan Pendidikan Teknik Mesin FT-UNY Tanggal 7 S.D. 11 Juli 2015

# **"PRINSIP PEMBUATAN PROGRAM CNC" (Metode, Struktur, dan Eksekusi Program)**

Oleh:

Dr. Dwi Rahdiyanta, M.Pd. NIP. 19620215 198601 1 002

# **LABORATORIUM CNC/CAD-CAM**

JURUSAN PENDIDIKAN TEKNIK MESIN FAKULTAS TEKNIK UNIVERSITAS NEGERI YOGYAKARTA Tahun 2015

### **MATERI PPM PRINSIP PEMBUATAN PROGRAM CNC (Metode, Struktur, dan Eksekusi Program)**

Pengertian pemrograman adalah memasukkan data numerik ke memori mesin untuk membuat bentuk benda kerja. Sedangkan data yang berupa urutan perintah secara rinci setiap blok per blok untuk memberi tahu mesin CNC tentang apa yang harus dikerjakan disebut program CNC.

Dalam penyusunan menyusun program pada mesin CNC diperlukan :

- 1. Metode pemrograman
- 2. Bahasa pemrograman

#### **1. Metode pemrograman**

Metode pemrograman yang digunakan untuk pengoperasian mesin CNC adalah metode inkrimental dan absolut.

#### **Metode pemrograman inkrimental**

Adalah suatu metode pemrograman dimana titik referensinya tidak tetap yaitu titik akhir yang dituju akan menjadi titik referensi awal untuk mencapai tujuan berikutnya.

#### **Metode pemrograman absolut**

Adalah suatu metode pemrograman dimana titik referensinya tetap, yaitu satu titik dijadikan titik referensi untuk mencapai tujuan yang dituju

#### **2. Struktur pemrograman**

Suatu program CNC terdiri dari tiga bagian utama yaitu: persiapan, isi dan penutup. Pada mesin bubut TU-2A pemrograman dapat dilakukan dengan menggunakan satuan *mm* atau *inchi*. Sedangkan untuk jalannya gerakan diprogram tanpa titik desimal dalam 1/100 mm atau 1/1000 inchi.

#### **Pemrograman dengan metode absolut :**

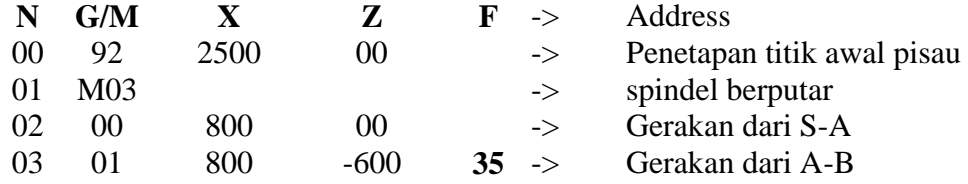

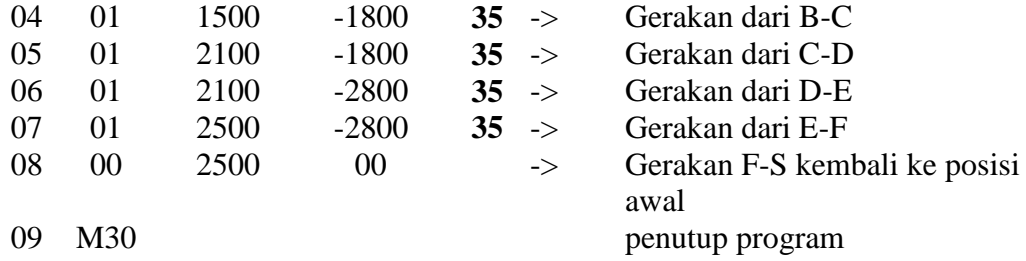

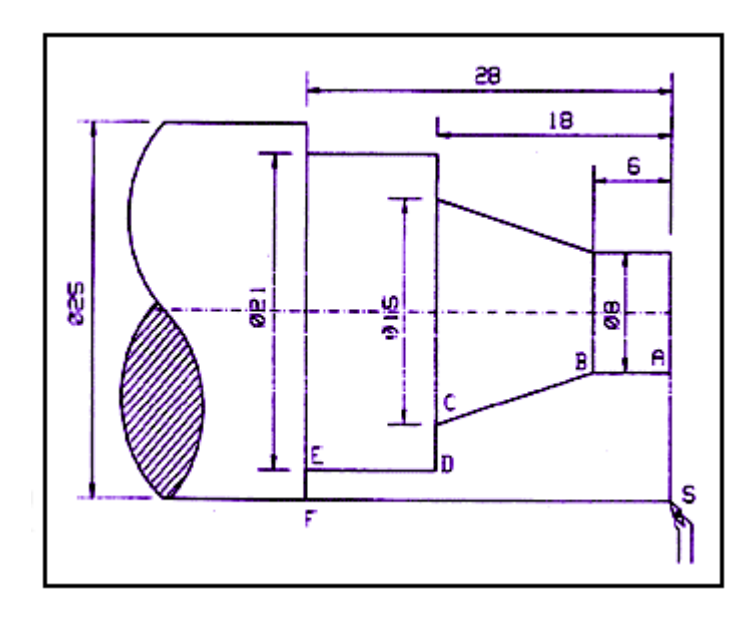

#### **3. Eksekusi program CNC**

Sebelum melaksanakan penyayatan benda kerja dengan program CNC terlebih dahulu dilakukan pemeriksaan kebenaran program dengan cara :

- Visual : memeriksa program dengan mencocokkan data program yang telah diketik di layar monitor mesin CNC TU-2A.
- Tombol M : memeriksa program dengan fungsi pengendali mesin, yaitu dengan cara kursor diletakkan di kolom N, dan tombol M ditekan terus sehingga bergerak turun sampai di akhir program (M30). Jika tidak ada Alarm berarti secara matematis program tersebut benar. Jika ada Alarm, maka kita cermati program yang

berada pada baris di mana Alarm muncul dan juga perlu dicermati program yang berada pada blok sebelum dan sesudah Alarm tersebut berada. Sebelum memperbaiki atau mengedit program yang salah, maka Alarm perlu dihapus terlebih dahulu, yaitu dengan cara menekan tombol: INP + REV

Plotter memeriksa program dengan simulasi gerakan pisau berupa gambar.

Setelah hasil pemeriksaan program CNC benar maka selanjutnya dilakukan penyayatan dengan benda kerja.

#### **3. Cara setting pisau terhadap benda kerja**

 Untuk melaksanakan eksekusi program CNC dengan benda kerja terlebih dahulu dilakukan setting pisau terhadap benda kerja. Setting pisau ini dapat dilaksanakan pada program CNC dengan metode inkrimental dan absolut. Posisi awal pahat pada posisi  $X = 0$  (nol) sesuai diameter benda kerja, sedangkan jarak benda terhadap sumbu Z = 2 mm.

## **3.1. Setting pisau terhadap benda kerja pada pemrograman CNC dengan Inkrimental**

#### **:: Setting pisau terhadap benda kerja pada sumbu X :**

- a. Benda kerja dipasang pada cekam dan dikunci dengan kuat Cekam diputar dengan kecepatan putar yang sesuai dan yakinkan benda kerja yang dicekam tidak oleng (sudah senter).
- b. Pisau digerakkan mendekati permukaan benda kerja dengan kecepatan penyayatan yang pelan.
- c. Ujung pisau disentuhkan pada permukaan benda kerja dan yakinkan pisau sudah menyentuh benda kerja
- d. Harga X pada monitor tertayang, misal :  $X = 520$ , harga X dihapus dengan tombol DEL, sehingga nilai  $X = 0$ .

#### **: Setting pisau terhadap benda kerja pada sumbu Z :**

- **a.** Ujung pisau dibebaskan dari permukaan benda kerja, kemudian pisau digerakkan bebas ke kanan mendekati permukaan pisau samping kanan benda kerja.
- **b.** Pisau digerakkan mendekati permukaan sisi kanan benda kerja dan disentuhkan dengan pelan-pelan.
- **c.** Setelah pisau menyentuh permukaan benda kerja, maka pada monitor akan tertayang harga Z, misal  $Z = 250$  harga Z dihapus dengan tombol DEL sehingga harga  $Z = 0$ .
- d. Pisau digerakkan kekanan sesuai harga titik awal pisau yang telah ditentukan, misal  $Z = 200$  (2 mm)

Berarti posisi awal pisau berada 2 mm sebelah kanan titik referensi benda kerja.

## **3.2. Setting pisau terhadap benda kerja pada pemrograman CNC dengan sistem absolut**

#### **:: Setting pisau terhadap benda kerja pada sumbu X :**

- a. Diameter benda kerja diukur dan dicatat harganya, misalnya diameter benda kerja = 22 mm.
- b. Benda kerja dipasang pada cekam dan dikunci dengan kuat.
- c. Cekam diputar dengan kecepatan putar yang sesuai dan yakinkan putaran sudah senter.
- d. Pisau digerakkan mendekati permukaan benda kerja dengan kecepatan penyayatan yang pelan.
- e. Ujung pisau disentuh pada permukaan benda kerja dan yakinkan pisau sudah menyentuh benda kerja.
- f. Harga X pada monitor tertayang, misal  $X = 520$ , harga X dihapus dengan tombol DEL, sehingga harga  $X = 0$ .
- g. Harga diameter benda kerja ditulis dengan menekan tombol INP, yakni X = 2200, kemudian INP, Setting terhadap sumbu X sudah selesai,

sedangkan untuk setting terhadap sumbu Z caranya sama seperti pemrograman inkrimental.

Catatan : untuk harga X tergantung dari diameter benda kerja yang akan disayat.

#### **Penyayatan benda kerja**

Setelah setting pisau selesai dilaksanakan maka langkah selanjutnya adalah eksekusi program dengan benda kerja yang dilakukan dengan prosedure sebagai berikut :

- a. Pindahkan posisi pengoperasian manual ke fungsi pengoperasian CNC dengan tombol H/C.
- b. Tombol start ditekan maka proses penyayatan akan berjalan secara otomatis sesuai data program.

#### **4.4. Bahasa pemrograman**

 Mesin perkakas CNC mempunyai perangkat pengendali komputer yang disebut *Machine Control Unit (MCU)* yakni suatu perangkat yang berfungsi menterjemahkan bahasa kode ke dalam bentuk gerakan persumbuan sesuai bentuk benda kerja. Bahasa kode inilah yang selanjutnya disebut bahasa pemrograman, yakni sebagai komunikasi antara mesin dan operator dengan kode angka, huruf dan simbol. Kode bahasa pemrograman pada mesin perkakas CNC dikenal dengan fungsi G & M, kode fungsi G dan M ini sudah di standartkan oleh badan internasional ISO atau badan internasional lainnya. Dalam aplikasi fungsi kode angka, huruf, dan simbol pada mesin perkakas CNC bermacam-macam, tergantung sistem dan kontrol tipe mesin yang dipergunakan tetapi secara prinsip sama.

Misal : mesin perkakas CNC dengan sistem kontrol EMCO, FANUC, SIEMENS fungsi G dan M sesuai standart ISO, sehingga untuk pengoperasian mesin perkakas CNC dengan tipe yang berbeda tidak ada perbedaan yang berarti.

## **Fungsi kode G**

# **4.4.1. Kode G00**

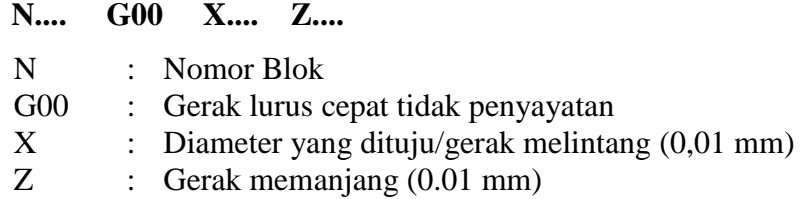

Contoh gerak dengan G00 : Posisi awal pahat pada titik A akan bergerak menuju titik B

#### **Program inkrimental**

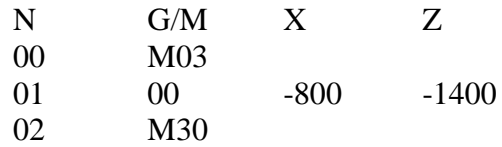

### **Program absolut**

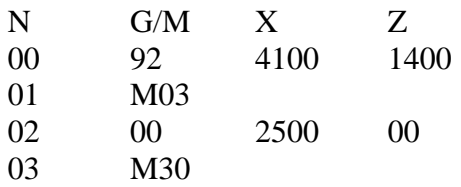

# **4.4.2. Kode G01**

 **N.... G01 X.... Z.... F....**

- N : Nomor Blok
- G01 : Gerak menyayat lurus
- X : Diamerter yang dituju/gerak melintang (0,01 mm)
- Z : Gerak memanjang (0.01 mm)
- F : Feeding (mm/menit)

Penyayatan lurus dengan fungsi G01 dapat dilaksanakan pada :

> Pembubutan searah sumbu X (facing, grooving)

> Pembubutan searah sumbu Z (longitudinal)

> Pembubutan tirus dalam arah sumbu X dan Z.

# **contoh pemograman G01 dengan metode absolut**

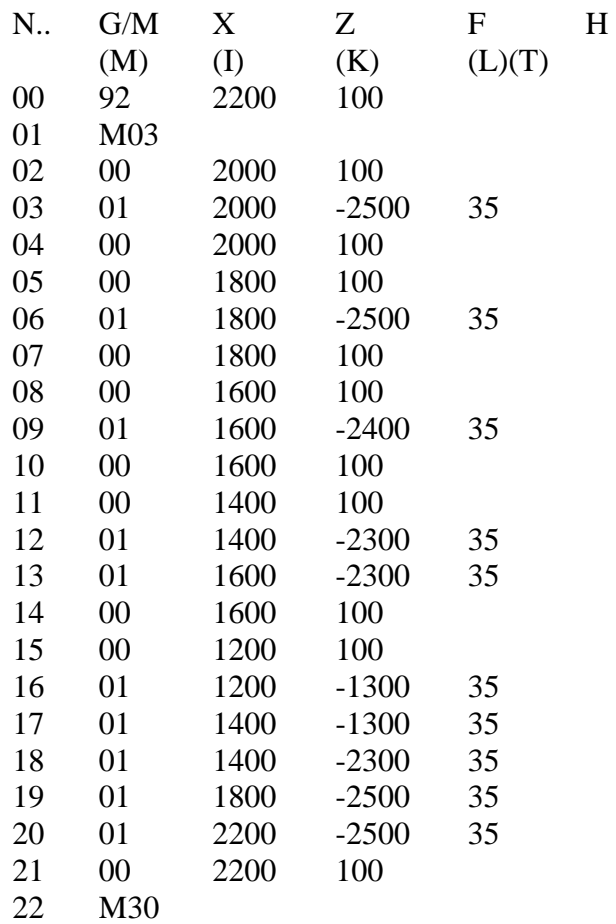

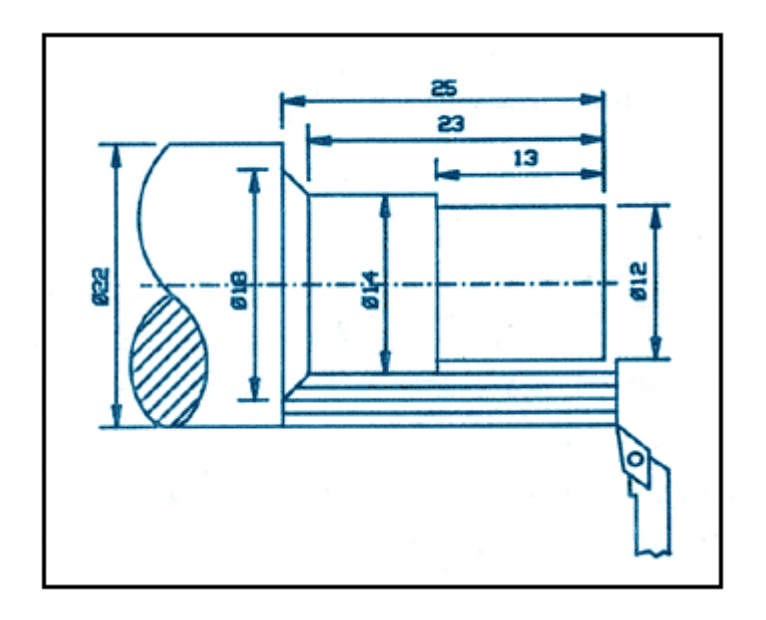

#### **REFERENSI**

- Emco (1988), Petunjuk Pemrograman dan Pelayanan EMCO TU-2A, Austria: EMCO MAIER & Co.
- Frommer, Hans G. (1985). *Practical CNC-Training for Planning and Shop* (part2 : Examples and exercise). Germany: Hanser Publishers.
- Hayes, John H. (1985). *Practical CNC-Training for Planning and Shop* (part1; Fundamental). Germany: Hanser Publishers.
- Love, George, (1983), *The Theory and Practice of Metalwork* (thord edition), Terjemahan (Harun A.R.), Longmand Group Limited.
- Pusztai, Joseph and Sava Michael, (1983). *Computer Numerical Control*. Virgina: Reston Publishing Company, Inc